# **Wa1hlnglon Apple Pi**   $G$ **\$1**

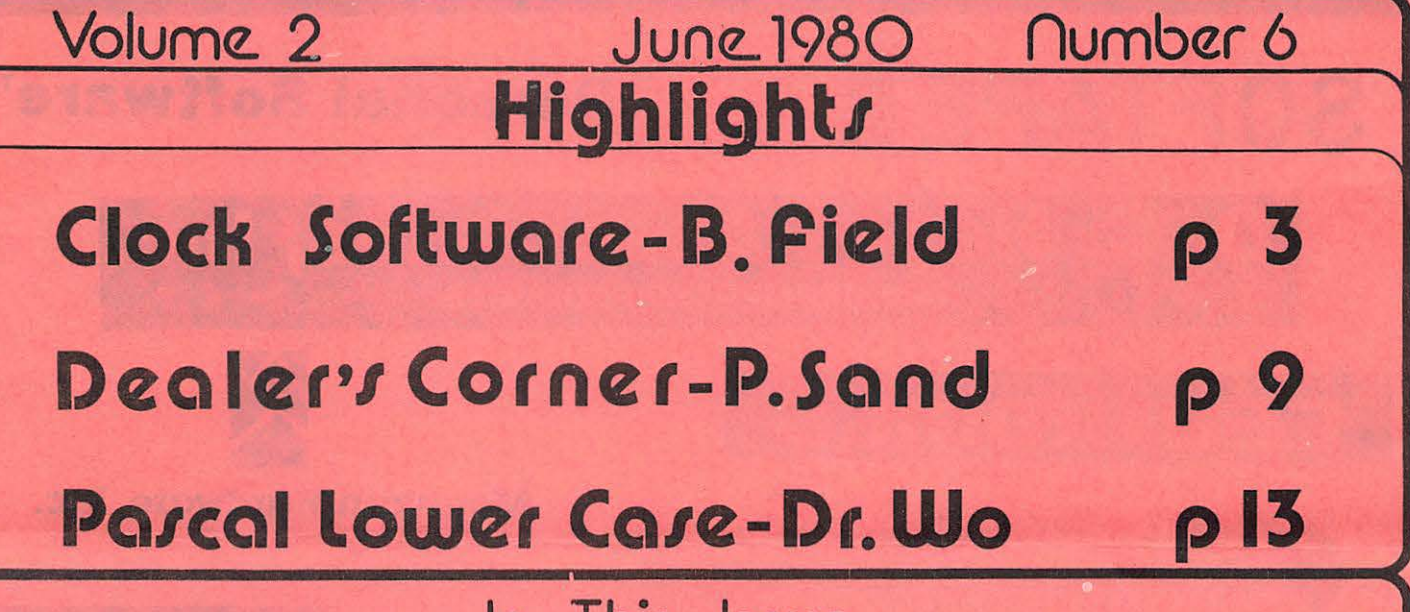

*v* 

## **In This Issue..**

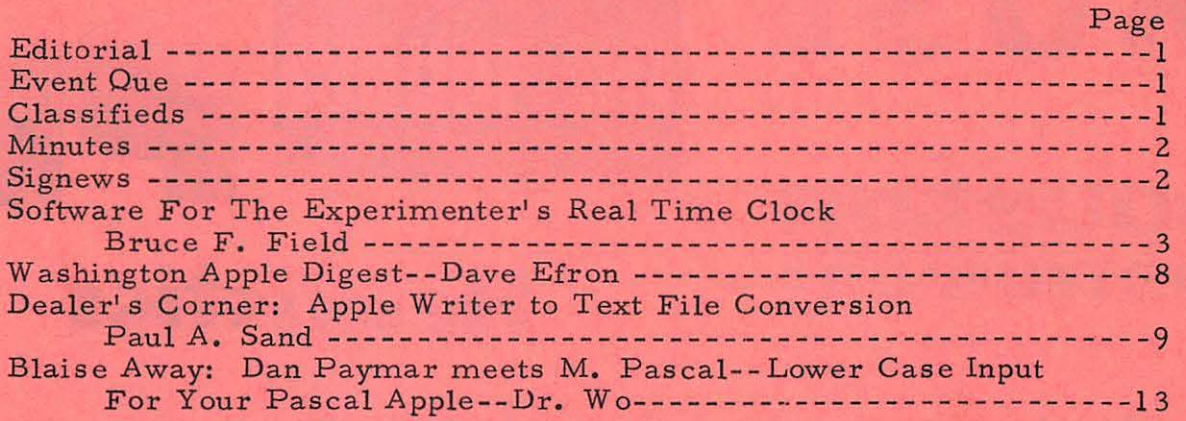

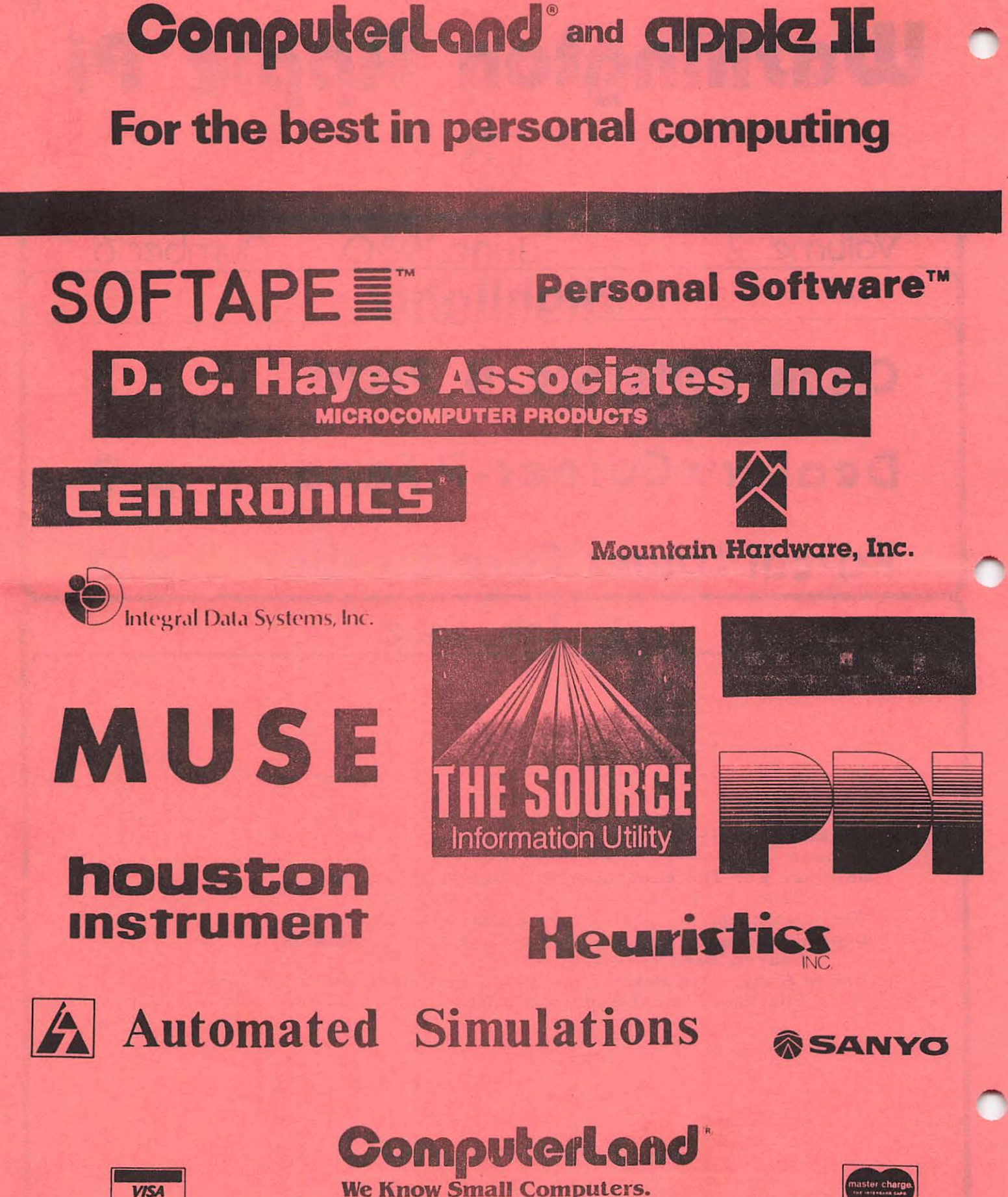

**ComputerLand/Tysons Corner** 8411 Old Courthouse Road at Rt. 123 - 893-0424

## **Officers & Staff**

·-·- -··

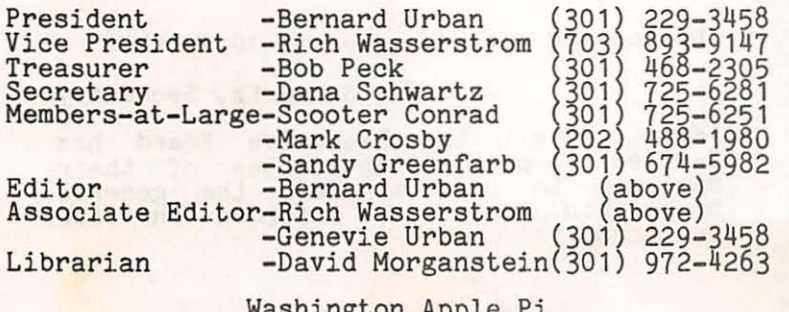

Washington Apple Pi P. O. Box 34511 Washington, D.C. 20034<br>(301) 468-2305

Membership dues for Washington Apple Pi are<br>\$12.00 per calendar year. If you are \$12,00 per calendar year. If you are<br>interested in joining our club, call our<br>number and leave your name and address. An<br>application form will be mailed to you. Or application form will be mailed to you. Or<br>if you prefer, write us at the above PO Box.

## EVENT QUEUE  $\equiv$

Washington Apple Pi meets on the 4th Saturday of each month at 9:30AM at George Washington University School of Engineering, 23rd and H Streets, N. W. The July meeting will be held on July 26.

NOVAPPLE meets on the 2nd Thursday at 7:30PM at Computers Plus in Franc onia, and on the 4th Thursday at 7: 30 PM at Computerland of Tysons Corner.

## **Classifieds**

FOR SALE: Apples oft Firmware with Autostart ROM and Apples oft Reference Manual. \$135. Tom Jones (H) 460-8773, (0) 881-531 o.

WANTED TO RENT: I would like to rent an Apple II or II+ for one to three months while waiting delivery of Apple III. John Robb, Box 61, Rockville, Md. 340-2652 (day or evening).

Classified ads accepted from members 50 words or less at no charge provided the material is obviously non-commercial. Submit your classified at least 30 days in advance attention CLASSIFIED ADS, PO Box 34511, Washington, DC 20034.

## **EDITORIAL**

#### PRESIDENT'S MESSAGE

The votes are in and counted. As of this<br>month, we have a new administration. Your month, we have a new administration. Your<br>new officers are listed elsewhere on this new officers are listed elsewhere on page.

Let me express my personal thanks and that of the entire membership to our outgoing<br>officers, John, Sue and Gena for jobs well done. But please don't stray too far (or at all) - we need your help and support, and hopefully you will be available to serve in similar capacities again. John will stay on as honorary member of the will stay on as honorary member of the<br>Executive Board. Sue is still our Program<br>Chairperson, and Gena continues as an Associate Editor.

At a Board meeting held subsequently to the elections (see Dana Schwartz's minutes of the meeting elsewhere in this issue), we agreed to the following:<br>
. Board meetings will be held

"regularly" on the second Wednesday of each month. These meetings are open to our membership and we encourage attendance by any of you who wish to recommend new directions or services, criticize, or<br>whatever. Exact time and place will be announced on our official phone 468-2305.

• We appointed Tom Jones as our Membership Chairperson. Tom will look into such things as a membership directory<br>(disk or otherwise), our makeup and interests, and the issuance of membership cards.

• Dave Efron is our new Ad Manager.<br>He will be our contact with the local computer stores and the software and hardware firms in general. Dave is also interested in organizing any and all Interested in organizing any and a.<br>printed materials on the APPLE II. Hopefully, we can establish a library or l ibraries of such materials for the libraries of such materials for the<br>benefit of our membership. Dave can help<br>immediately by focusing on the APNotes that have come in from the IAC which have been piling up and unfortunately gathering<br>dust at my home. Also, requiring<br>attention are the newsletters I've been attention are the hewsletters I ve been<br>getting from our associate user groups in t he Eastern IAC region who reciprocate the mailing of our newsletters to them.

Voiced again and again was the feeling that we must do something about our Saturday meetings. We have, it appears, at least three groups of attendees. We have many members who are new to computers and who need all the assistance that the club can muster. We also have members who are highly expert in selected or several areas. They become bored by discussions at the elementary or intermediate levels. Then there are the youngsters who like to come to hear about the latest in games, to play them and to swap them. Hersch Pilloff's efforts to run a question and answer session and Al Gass's SIG on games are attempts to rectify some of these problems. This needs further attention. All suggestions are most welcome.

## **minutes**

The Washington Apple Pi meeting of May 31,<br>1980 was called to order at 9:45 AM by the Vice President. The results of the annual election (by mail ballot) were announced by Chuck and Nancy Philipp, who had tallied the ballots. The new officers,<br>effective June 1, are:

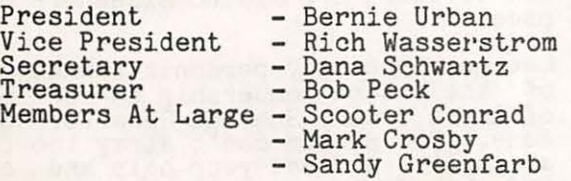

The following items of interest were discussed. Sue Zakar announced that the program for the June meeting would be piven by Paul Sand on the subject of APPLE<br>III. She asked for volunteers for future programs. The question of a membership<br>directory for the club was discussed. Ideas were presented pro and con regarding<br>listing members with their names and addresses. It was announced that the club addresses. It was announced that the club<br>is in the process of setting up a modem bulletin board, with John Moon in charge.<br>Dave Morganstein reported that we now have 19 library disks. There was a discussion of why the purchased disks sometimes do not work and suggestions for possible correction of this were presented, particularly that of adjusting the speed of the disk drive. Bob Peck presented particularly that of adjusting the speed<br>of the disk drive. Bob Peck presented<br>some information on group purchases.

The meeting was then turned over to the speaker of the morning, Theron Fuller. He presented a program on Pilot, a higher<br>level language used for computer assisted instruction. His discussion described compilers, translators and their structure. It was a most informative presentation.

MINUTES OF JUNE EXECUTIVE BOARD MEETING

The June Executive Board meeting was held on June 4 at the home of the President. The meeting was called to order at 7:45PM. The following items were covered:

1. The Treasurer reported that the club was having difficulties collecting on some bills for newsletters and ads. A motion was made that delinquent commerc ial accounts be given newsletters on a cash-only basis. The motion was tabled until the next meeting to allow further collection efforts.

2. It was decided that the Board would  $\left\{ \begin{matrix} 2\\ 1\\ 0 \end{matrix} \right\}$ Wednesday of each month and the membership should be reminded that all are invited. 3. A revised format for the regular<br>club meetings was decided upon, and will be announced by the President. The aim is to provide more useful information to members at all levels of experience.<br>  $\frac{4}{100}$  The membership directory was discussed and member Tom Jones volunteered, and was directed by the board, to come up with a suggested format.<br>A motion was made and passed that whatever form the directory takes, the membership<br>will be given the option to withhold any or all personal data as each wishes. 2

5. The Treasurer reported that it would be in the club's best interest to have an Advertising Manager for the have an Advertising Manager for the<br>Newsletter. A motion was made and passed<br>that the club should search for and obtain<br>an Advertising Manager. expenses and an Advertising Manager, expenses and<br>commission negotiable, for a trial period<br>of six months.

The meeting was adjourned at 10:15 PM.

Dana J. Schwartz, Secretary

•

(Ed. Note: The decided to publish meetings in order membership better business.) Executive Board has the minutes of their to keep the general<br>informed on club

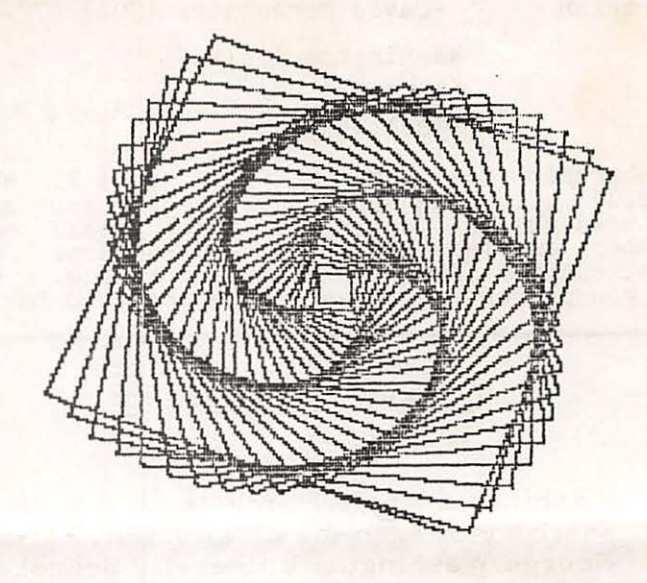

## **SIGnE. WS**

In a previous Newsletter, Michael Thomas offered to set up a SIG group for students. His phone number was listed incorrectly. The correct number is (703) .978-8411

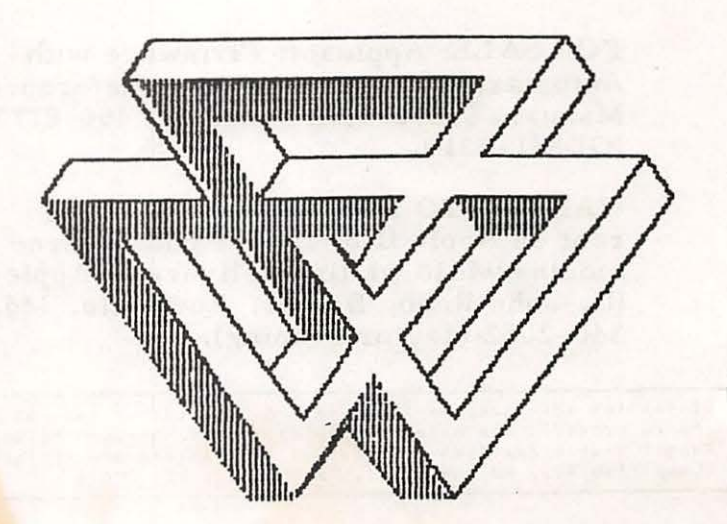

#### SOFTWARE FOR THE EXPERIMENTER'S REAL-TIME CLOCK

by Bruce F. Field

•

This article is a continuation of the description of a real-time clock for the APPLE. The hardware details were described in last month's Washington Apple Pi newsletter. This month we will look at the software that is required for the clock to keep time. When completed we will have the ability to continuously display the time in the upper right-hand corner of the screen even when running other BASIC or machine language programs.

To review the hardware described last month, the frequency of the power line is divided by 60 to produce an interrupt to the APPLE once a second. If for any reason the interrupt input on the APPLE is disabled (i.e. for I/O transfers) the hardware counts the number of seconds and when the interrupt input is re-enabled the clock will continuously generate interrupts until the software count is properly updated.

There are two programs necessary to make the system behave like a real-time clock.

- 1. We must have an interrupt service routine to update the time stored in memory, and display the new time on the screen each time an interrupt occurs.
- 2. We also need a program to load in the interrupt service routine, set the interrupt vector to the routine, and set the initial time in the clock.

The interrupt service routine must be written in machine code and should be able to reside in memory with other application programs. The assembly language program to do this is shown in listing 1. The program is fairly flush with comments to make it easy to understand, however for those of you not familiar with assembly language I will attempt to explain what is happening.

The first thing the program does is to perform a load at an address that will pulse the device select line of the slot that contains the clock. This will decrement by one the count stored in the hardware. After that, the time stored as hours, minutes, and seconds is increased by one second. In order to make the arithmetic easy, the time is stored in three bytes with each byte representing hours, minutes, or seconds. The actual values are in BCD (binary coded decimal). One of the nice features of the 6502 is the

ability to do decimal arithmetic simply by setting the<br>decimal flag in the processor status register. This is done decimal flag in the processor status register. by executing an SEO (set decimal mode) instruction. After this is done all machine language arithmetic instructions will do arithmetic as if the numbers are BCD. If a memory location contains \$69 (\$ denotes a hexadecimal number) and \$3 is added to it, the result is \$72, not \$6C as it would be in binary. Once the processor is set to operate in decimal mode, 1 is added to the value for seconds and the new.value is tested to see if it equals \$60. If it does, then seconds<br>are set equal to 0 and 1 is added to the minutes value. The are set equal to 0 and l is added to the minutes value. same thing is done for minutes and hours, only hours are checked for equality to \$25. If you want twelve hour time rather than twenty-four set this test equal to \$13.

•

Now we need to put the new time on the screen. You should all be aware by now that the APPLE takes an area of memory and displays this on the screen for text. Text page 1 is and displays this on the screen for text. located at memory locations \$400 to \$7FF. We are going to bypass all the usual APPLE output routines and store the proper ASCII characters directly in memory so they appear on the screen exactly where we want them.

Internally the APPLE uses characters expressed in standard ASCII code but with the eighth bit set. If you try to put ASCII characters on the screen without the eighth bit set the characters appear in inverse video. This is just fine for our clock and will serve to differentiate the time from other printing on the screen. The program thus takes the bytes for hours, minutes, and seconds, breaks them up into two parts (tens and units digits), converts each digit to ASCII, and stores them in the screen area of memory. Finally colons are inserted between the hours-minutes and minutes-seconds to separate them.

Now we can turn our attention to the second part of the problem, initalizing the clock. A program called 'HCLOCK' which handles this is shown in listing 2. This program is<br>compatible with either integer BASIC or Applesoft. The compatible with either integer BASIC or Applesoft. first thing the program does is load in the machine language routine using a series of pokes. When typing this in I recommend that you use the Monitor to enter·the machine code into memory, verify that it is correct, and then use the 'COKE-POKER' program described on page 77 of the DOS 3.2 manual to convert it to a BASIC program. Line 230 modifies one byte of the machine code so that the clock may be put in any slot by changing the value for 'SLOT' in line 210.

After loading the machine program HCLOCK sets the interrupt vector at \$3FE and \$3FF to \$300. Also the screen scrolling area is modified so that the top line is left undisturbed. Since the time is going to be put in the top line we don't want it being scrolled off the screen everytime we print

something. The pokes in lines 310 to 330 set the clock time to zero. When this program is first started the memory locations for the time will contain garbage, to avoid<br>printing this on the screen they are zeroed first. The CALL printing this on the screen they are zeroed first. 900 runs the two byte program attached to the end of the machine language program which clears the interrupt disable and allows the processor to respond to future interrupts.

•

At this point the 60 Hz should be connected to the clock which will then start interrupting the processor and the time will appear on the screen. Of course we don't have the correct time yet, but that is taken care of by the next few instructions. The user is prompted for hours, minutes, and seconds and in each case the number is converted to BCD and poked into the appropriate memory location.

As a final little goodie, the screen is erased and the program is wiped out by the 'NEW' command. If you know how to get the 'NEW' command into an integer BASIC program fine, if not use Applesoft.

Now that we have the clock running you will find that sometimes you don't want it on. The easiest way to turn it off is to hit RESET. This sets the interrupt disable bit so the processor will not respond to the interrupts, but the clock is still producing them. This brings us to a little<br>problem. If after hitting RESET you want to get back to If after hitting RESET you want to get back to BASIC without disconnecting the DOS you do a 3DOG; unfortunately this also seems to clear the interrupt disable bit and you're back to having the clock run. Thus the only sure-fire way to stop the clock is disconnect the 60 Hz.

Well it's been fun, we found out how to build a simple clock and hopefully learned something about the interrupt structure of the APPLE. If I may inject a personal opinion here; one of the most important functions of a computer is to increase one's knowledge. To this end I prefer to do things myself rather than buy canned software or hardware. I also view a magazine or newsletter not so much as a source of knowledge but as a source of IDEAS that encourages the reader to extend his own horizons.

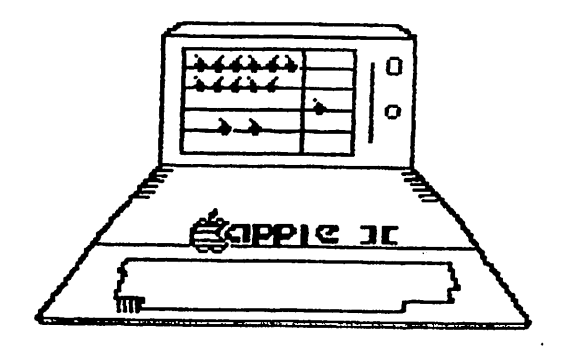

 $1010 *$  $1020$  \* SOFTWARE CLOCK ROUTINE 1030 \*USING 1 SEC HARDWARE INTERRUPTS\*  $1040 *$  $1050$  \*\*\*\*\*\*\*\*\*\*\*\*\*\*\*\*\*\*\*\*\*\*\*\*\*\*\*\*\*\*\*\*\*  $1060 *$  $1070 *$  $1080 *$ TIME IS STORED IN DECIMAL MODE  $1090 *$ TWO DIGITS PER BYTE  $1100 *$  $1110 *$ THIS PROGRAM INCREMENTS THE TIME  $1120 *$ AND DISPLAYS IT IN THE UPPER RIGHT  $1130 *$ HAND CORNER OF THE SCREEN  $1140 *$  $1150 *$ 1160 DEVS . EQ \$COAO SLOT<sub>2</sub> 1170 ACC .EO \$45 MONITOR SAVES ACC HERE  $1180 *$ WHEN INTERRUPTED 1190 SCRN .EO \$420 POSITION ON SCREEN  $1200 *$ FOR TIME TO APPEAR  $1210 *$ 1220 SECS .EQ \$390 1230 MINS .EO \$391 1240 HRS .EQ \$392  $1250$  \*  $1260$  \*  $1270$  \* INTERRUPT COMES HERE  $1280$  \* 1290 .OR \$300  $1300 *$  $1310 *$ PULSE DEVICE SELECT LINE 0300- AD A0 C0 1320 TICK LDA DEVS  $1330 *$  $0303 - F8$ 1340 **SED** SET DECIMAL MODE  $0304 - 18$ 1350  $CLC$ **CLEAR CARRY** 0305- AD 90 03 1360 LDA SECS  $0308 - 6901$ 1370  $ADC$   $#01$ ADD 1 TO SECS 030A-8D 90 03 1380 STA SECS PUT BACK IN SECS 030D-C9 60  $1390.$ CMP #\$60  $TEST = 60$ 030F- DO 2A 1400 BNE DISP IF NOT. GOTO DISP  $0311 - A900$ 1410  $LDA$ #0 SECS=60, STORE ZERO 0313-8D 90 03 1420 STA SECS IN SECS  $0316 - 18$ 1430  $CLC$ CLEAR CARRY 0317-AD 91 03 1440 LDA MINS 031A- 69 01 1450 ADC  $#01$ ADD 1 TO MINS 031C-8D 91 03 1460 STA MINS PUT BACK IN MINS 031F- C9 60 1470 CMP #\$60  $TEST = 60$ 0321-D0 18 1480 **BNE DISP** IF NOT, GOTO DISP 0323-A9 00 1490  $LDA$  #0 MINS=60, STORE ZERO 0325-8D 91 03 1500 **STA MINS** IN MINS  $0328 - 18$ 1510  $CLC$ **CLEAR CARRY** 0329- AD 92 03 1520 LDA HRS GET HOURS  $032C - 6901$ 1530  $ADC$  #01 ADD 1 TO HOURS 032E-8D 92 03 1540 STA HRS PUT BACK IN HOURS 0331- C9 25 1550 **CMP #\$25 EOUAL TO 25** 0333-D0 06 1560 **BNE DISP** IF NOT, GOTO DISP 0335-A9 01 1570 HRS=25, STORE ONE  $LDA$  #1 0337-8D 92 03 1580 **STA HRS** IN HOURS

 $1590 *$ 033A-D8 1600 **CLD** CLEAR DECIMAL MODE  $1610 *$  $1620 *$ THIS PART OF THE PROGRAM PUTS  $1630 *$ THE TIME ON THE SCREEN  $1640 *$ 033B- AD 90 03 1650 DISP LDA SECS GET SECONDS  $033E - 48$ 1660 **PHA** SAVE TEMPORARILY 033F- 20 7D 03 1670 **JSR ASCI** MAKE IT ASCII 0342-8D 27 04 1680 STA SCRN+7 PUT ON SCREEN  $0345 - 68$ 1690 **PLA RECOVER SECS** 0346-20 79 03 1700 **JSR ASC** MAKE UPPER DIGIT ASCII 0349-8D 26 04 1710 STA SCRN+6 PUT ON SCREEN  $1720 *$ 034C- AD 91 03 1730 LDA MINS GET MINS  $034F - 48$ 1740 **PHA** SAVE IT 0350-20 7D 03 1750 **JSR ASCI** MAKE LOWER DIGIT ASCII 0353-8D 24 04 1760 STA SCRN+4 PUT ON SCREEN  $0356 - 68$ 1770 **PLA RECOVER MINS** 0357-20 79 03 1780 **JSR ASC** MAKE UPPER DIGIT ASCII 035A-8D 23 04 1790 STA SCRN+3 PUT ON SCREEN 1800 \* 035D- AD 92 03 1810 LDA HRS **GET HOURS**  $0360 - 48$ PHA 1820 SAVE IT 0361-20 7D 03 1830 MAKE LOWER DIGIT ASCII **JSR ASCI** 0364-8D 21 04 1840 STA SCRN+1 PUT ON SCREEN  $0367 - 68$ 1850 **PLA** RECOVER HOURS 0368-20 79 03 1860 JSR ASC MAKE UPPER DIGIT ASCII 036B-8D 20 04 1870 STA SCRN PUT ON SCRN 036E-A9 3A 1880 LDA #\$3A PUT COLONS ON SCRN 0370-8D 22 04 1890 STA SCRN+2 0373-8D 25 04 1900 STA SCRN+5  $1910 *$  $1920 *$ RESTORE ACCUMULATOR  $1930 *$ AND RETURN FROM INTERRUPT  $1940 *$ 0376-A5 45 1950 LDA ACC ACCUM STORED BY MONITOR  $0378 - 40$ 1960 **RTI**  $1970 *$  $1980 *$ SHIFT ACC RIGHT 4 BITS TO GET  $1990 *$ UPPER DIGIT INTO LOWER DIGIT  $2000 *$ POSITION  $2010$  \*  $0379 - 4A$ 2020 ASC LSR 037A-4A 2030 **LSR** 037B-4A 2040 **LSR** 037C-4A 2050 **LSR**  $2060$  \*  $2070$  \* NOW MASK OUT UPPER DIGIT AND  $2080$  \* AND CONVERT TO ASCII 2090 \* 037D-29 OF 2100 ASCI AND #SOF KEEP 4 LSB 037F-18 2110  $CLC$ **CLEAR CARRY** 2120  $0380 - 6930$ ADC #\$30 **ADD \$30**  $0382 - 60$ 2130 **RTS**  $2140 *$  $0383 - 00$ 2150 **BRK**  $2160 *$  $2162 *$  $2170$  \* CLEAR INTERRUPT DISABLE

 $\bullet$ 

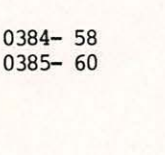

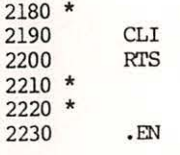

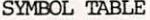

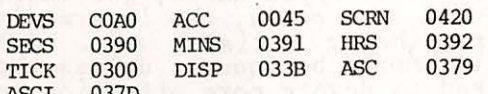

222

223

:\$300.385

0300- AD AO CO F8 18 AD 90 03 0308- 69 01 8D 90 03 C9 60 D0 0310-2A A9 00 8D 90 03 18 AD 0318-91 03 69 01 8D 91 03 C9 0320- 60 DO 18 A9 00 8D 91 03 0328-18 AD 92 03 69 01 8D 92 0330- 03 C9 25 D0 06 A9 01 8D 0338- 92 03 D8 AD 90 03 48 20 0340- 7D 03 8D 27 04 68 20 79 0348-03 8D 26 04 AD 91 03 48 0350- 20 7D 03 8D 24 04 68 20 0358-79 03 8D 23 04 AD 92 03<br>0360-48 20 7D 03 8D 21 04 68 0368-20 79 03 8D 20 04 A9 3A 0370-8D 22 04 8D 25 04 A5 45 0378- 40 4A 4A 4A 4A 29 OF 18 0380- 69 30 60 00 58 60

>LOAD HCLOCK  $\Sigma$ .TST

> 100 REM THIS PROGRAM LOADS IN THE 110 REM MACHINE LANGUAGE CLOCK 120 REM ROUTINE THAT COUNTS ONE 130 REM SECOND INTERRUPTS FROM THE 140 REM HARDWARE COUNTER. 150 REM PRINTS THE TIME IN THE UPPER 160 REM RIGHT HAND CORNER AND 170 REM MODIFIES THE SCROLL WINDOW. 180 REM 190 REM SET SLOT FOR SLOT CLOCK IS I N 200 REM CORRECTS MACH. CODE 210 SLOT=2 220 GOSUB 580 230 POKE 769, 128+SLOT\*16 240 TEXT : CALL -936 250 REM SET INTERRUPT VECTOR 260 POKE 1022,0: POKE 1023,3 270 REM SET WINDOW TOP 280 POKE 34,1 290 CALL -936 300 REM ZERO CLOCK 310 POKE 912,0 320 POKE 913,0 330 POKE 914,0 340 REM CLEAR INTERRUPT DISABLE 350 CALL 900<br>360 PRINT "TURN CLOCK ON NOW" 370 PRINT 380 REM SET CLOCK<br>390 INPUT "HOURS  $(1-24)$  ", T 400 GOSUB 510 410 POKE 914, T<br>420 INPUT "MINUTES (0-59) ", T 430 GOSUB 510 440 POKE 913, T<br>450 INPUT "SECONDS (0-59) ", T 460 GOSUB 510 470 POKE 912, T 480 CALL -936 490 NEW **500 END**

510 REM CONVERT TIME TO BCD 520 A=T/10 530 Т=Т+А\*6 540 RETURN 550 REM 560 REM POKE MACHINE CODE TO 570 REM COUNT INTERRUPTS 580 POKE 768, 173: POKE 769, 160: POKE 770, 192: POKE 771, 248 : POKE 772, 24: POKE 773, 173 : POKE 774, 144: POKE 775, 3: POKE 776,105: 590 POKE 777,1: POKE 778, 141: POKE 779,144: POKE 780,3: POKE 781 ,201: POKE 782,96: POKE 783 ,208: POKE 784,42: POKE 785 ,169: 600 POKE 786,0: POKE 787,141: POKE 788,144: POKE 789,3: POKE 790 ,24: POKE 791,173: POKE 792 ,145: POKE 793,3: POKE 794, 105: 610 POKE 795,1: POKE 796,141: POKE 797,145: POKE 798,3: POKE 799 ,201: POKE 800,96: POKE 801 ,208: POKE 802,24: POKE 803  $.169:$ 620 POKE 804,0: POKE 805,141: POKE 806,145: POKE 807,3: POKE 808 ,24: POKE 809,173: POKE 810 ,146: POKE 811,3: POKE 812,  $105:$ 630 POKE 813, 1: POKE 814, 141: POKE 815,146: POKE 816,3: POKE 817 ,201: POKE 818,37: POKE 819 ,208: POKE 820,6: POKE 821, 169: 640 POKE 822, 1: POKE 823, 141: POKE 824,146: POKE 825,3: POKE 826 ,216: POKE 827,173: POKE 828 ,144: POKE 829,3: POKE 830,  $72:$ 650 POKE 831,32: POKE 832,125: POKE 833,3: POKE 834,141: POKE 835 ,39: POKE 836,4: POKE 837,104 : POKE 838,32: POKE 839,121 660 POKE 840,3: POKE 841,141: POKE 842,38: POKE 843,4: POKE 844 ,173: POKE 845,145: POKE 846 ,3: POKE 847,72: POKE 848,32 670 POKE 849, 125: POKE 850, 3: POKE 851, 141: POKE 852, 36: POKE 853,4: POKE 854, 104: POKE 855 ,32: POKE 856,121: POKE 857  $, 3:$ 680 POKE 858, 141: POKE 859, 35: POKE 860,4: POKE 861,173: POKE 862 ,146: PCKE 863,3: POKE 864 72: POKE 865,32: POKE 866,125 690 POKE 867,3: POKE 868,141: POKE 869,33: POKE 870,4: POKE 871 ,104: POKE 872,32: POKE 873 ,121: POKE 874,3: POKE 875, 141: 700 POKE 876, 32: POKE 877, 4: POKE 878,169: POKE 879,58: POKE 880, 141: POKE 881, 34: POKE 882,4: POKE 883,141: POKE 884  $, 37:$ 710 POKE 885, 4: POKE 886, 165: POKE 887,69: POKE 888,64: POKE 889 ,74: PCKE 890,74: POKE 891, 74: POKE 892,74: POKE 893,41 720 POKE 894, 15: POKE 895, 24: POKE 896, 105: POKE 897, 48: POKE 898,96: POKE 899,0: POKE 900

,88: POKE 901,96:

730 RETURN

740 END

 $\overline{7}$ 

#### Washington Apple Digest

#### by Dave Efron

One of the useful services of a users group is the trading of information, to help members benefit from the experiences and knowledge of others. No single person can read every article written on a subject, nor can anyone be aware of everything<br>written that may be of special interest. One of the attractions of a computer users' group is the opportunity to find short-cuts in the process of learning how to use computer equipment effectively, and this is an attraction shared by the experienced as well as the new users.

Oftentimes we pick up an old issue of a magazine and spot an article of interest which had earlier escaped notice. "if only<br>I had seen this before!" often applies.<br>Sometimes we pass up articles because as new uers we see no relevance in an item, until later when we realize the usefulness of the information to something we are now doing. Most often, however, we never subscribe to everything and we cannot find the time to review the contents of journals in the computer stores' racks.

#### A Call for A.I.D.

An Apple Information Digest could be a reg-<br>ular feature of the Washington Apple Pi Newsletter. The proposed concept would set<br>as its objective the review of most (all,<br>if possible) of the journals, magazines,<br>newsletters, company-provided technical notes, books, and manuals that publish in-<br>formation on the Apple computer line and products designed for it.

A review would be a simple summary of the topics covered and the reviewer's evalua-<br>tion of the article. It might also give a

judgment of the article'e appeal to different types of Apple users, for example, the novices, the pro's, the intermediates, the gamers, the scientists, etc. A few sentences would be enough, unless the reviwer desired to devote more attention to the article.

•

Readers would then know where to find technical or application information specific to individual interests. An extension of this service might be to re-print articles of wide interest in the Newsletter if we have the author's expressed permission to do so .

#### A Call for Volunteers

Feedback on this concept indicates that a project like this would be appreciated by many of our members, but it can work only if many of our members participate. A committee of reviewers is required to scan publications and abstract articles of interest to Apple users. One or more members would be assigned to review and prepare abstracts for each source every month. With enough interest in this project, there may<br>be several volunteers per source who could share the effort by dividing the table of contents or alternating months.

#### Organization Meeting

A meeting to organize this project will be held at the regularly scheduled meeting of Washington Apple Pi, on June 28. Those who are interested in participating are encouraged to attend, but may indicate their interest by calling the club's telephone number instead (301 468-2305) to leave a recorded message. If the turn-out is good, this concept will turn into an on-going and useful service to our members.

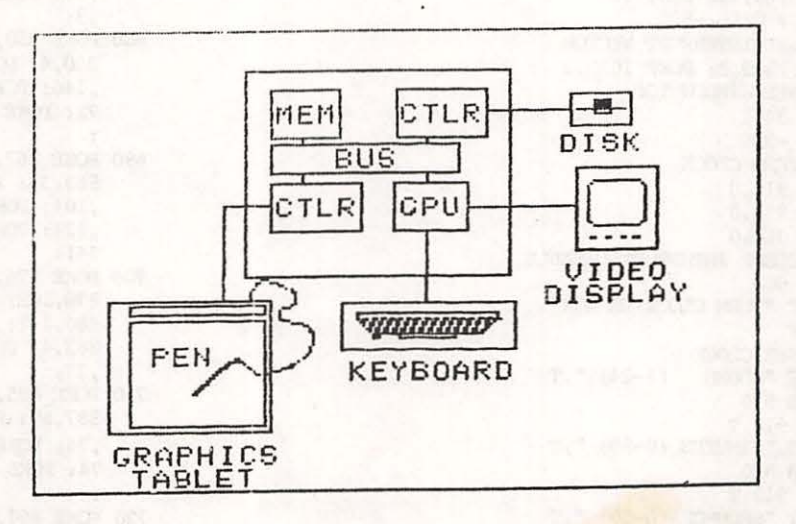

**Dealer ·s Corner** 

APPle Writer to Text File Conversion Paul A. Sand Computer land/Rockville

Have any of the following things ever happened to you?

- You want to create (or chanGe or examine) a text file on disk that is to be read as data b\:I a Basic ProGram. But wou don't necessarily want to write another program to do it.

- You want to create (or modify or examine) an EXEC file on disk, but (again) you don't want to write a program.

- You want to chanGe the name of a variable or a line number reference everywhere it appears in a programy a laborious and error-prone task if done by hand.

- You want to Put lower case letters into a ProGram or data file.

- You want to put a program listing into the text of an article you are writing.

- You want to get a printed listing of a program (or data file) in other than "standard" format.

This article describes two small and simple Applesoft programs that work in conJunction with APPle Writer, the word Processing software from the Good folks at APPle Computer. One Program (BTOT) will convert a file Gener ated by APPle Writer into *a* normal seauential text file. The other (TTO8) performs the inverse operation, translatinG a text file into *a* file that can be read b\:I APPle Writer. These two programs will allow you to do all the things mentioned above (and more) quickly and easily.

Text files are Potentially powerful tools to solve ProGramminG Problems. They are easily read and written by Basic Programs. Basic Program text can be saved and recovered from text file format as well. The main obstacle to wider use of text files is the limited availability of Good utility software that will work with them. With the addition of these Programs, APPle Writer becomes a Powerful editor of Program and data files in addition to its normal role of word Processor. <Those interested in *a* more complete description of the things Apple Writer can do should refer to the excellent review by Phillip WriGht in the February 1980 APPle Pi.)

In order to use Apple Writer to edit data files (or any seauential text file) the proGrams Given here are used to translate the text files to and from APPle Writer format. The ProGram TTOB will translate a text file named "XYZ" into the APPle Writer file<br>"TEXT.XYZ". Similarly, BTOT will take the (possibly edited) APPle Writer file "TEXT.XYZ" and create the equivalent text file "XYZ". Of course, Apple Writer can also be used to create the text file initially. 9

The program offers the option of converting lower case in the Apple Writer file to upper case in the text file. This option should probably be accepted if one is editing a program text; it allows the program to be edited using lower case characters, which are easier to type into Apple Writer than upper case.

```
Here is the TTOB program:
rem Text to Apple Writer file converter
T en mannerand and an announced and an announced and an
100 dim xZ(127)110 de$ = chr$(4)
120 input "File to be converted?:"; fi$
130 input "Convert upper to lower case?(Y/N):"; an$
140 if \text{sn} = \text{ry} then c5 = 128; so to 170
150 if an$ = "N" then c5 = -64: so to 170
160 Go to 130
170 for i = 32 to 63
    x'(i) = i + 192180
190 next i
200 for i = 64 to 95
210xZ(i) = i + c5220 next i
230 for i = 96 to 127
240 \times 2(1) = 1 + 96250 next i
260 \times 2(13) = 141270 Poke 6400, 191: a = 6401
280 Print do$; "open "; fi$
290 Print do#; "read "; fi$
300 on err so to 340
310 get ic$
320 poke a, xZ(asc(ic$))
330 a = a + 1; go to 310340 if reek(222) \lt 5 then print "Bad Error": end
350 print de$; "close "; fi$
360 Poke a, 96 .
370 \text{ } 1 = a - 6399380 print de$; "bsave text."; fi$; ",a6400,1"; 1
390 print 1 - 23 * characters*
400 end
```
This program has the option to convert upper case in the text file to lower case in the Apple Writer file in order to be compatible with the corresponding ortion in BTOT.

Note that neither program blows up if handed a character it doesn't know how to translate. An illegal character is transformed into an ASCII '0' (null) character by both programs.

 $\pm$ 

Program editing with Apple Writer is only slightly more complex. A Basic program is first "captured" on disk as a text file (see below); then the text file is edited as above. The edited Apple Writer file is converted back to text, then EXECed back into memory as a Program. (See the DOS 3.2 Manual, Charter 7)

 $\sim 100$ 

Apple Writer files are binary files loaded to and saved from memory starting at location 6400 (decimal). The first byte of the file is always a 191. The text follows, one byte per character. The last byte is 96, an end-of-file mark. "Legal" characters in Apple Writer are most of the printable ASCII characters plus carriage return. What makes the conversion non-trivial is that the text is not stored in ASCII format. But (fortunately) simple rules give the correct transformations - see the program listings.

Here is the BTOT program:

 $\overline{ }$ 

rem APPle Writer to text file converter 100 dim x%(255)  $110$  de# = chr\$(4) 120 input "File to be converted?!"; fi\$ 130 input "Convert lower to upper case?(Y/N):"; an\$ 140 if  $ar_i$ \$ = "Y" then  $c5$  = -128: go to 170 150 if  $arcs = "N"$  then  $cs = -96$ ; so to 170 160 Go to 130  $170$  for  $i = 0$  to 31  $xZ(i) = i + 64$ 180 190 next i 200 for  $i = 32$  to 63  $210$  $xZ(i) = i$  $220$  next i 230 for  $i = 192$  to 223  $x'(i) = i + c5$  $240$ 250 next i  $260$  for i = 224 to 255 270  $x'(i) = i - 192$ 280 next i  $290 \times 2(141) = 13$ 300 print de\$; "bload text."; fi\$ 310 print de\$; "open "; fi\$ 320 print de\$; "delete "; fi\$ 330 print de\$; "open "; fi\$ 340 print de\$; "write "; fi\$  $350 a = 6401$  $360$  ch = peek(a): if ch = 96 then 390 370 print chr\$(x%(ch));  $380 a = a + 1$ ; so to  $360$ 390 print de\$; "close "; fi\$  $400$  print a - 6401; \* characters\* 410 end

11

A third program might be useful to anyone attempting this system: the followinG can be stored as *a* text file under the name •CAPTURE':

rem. ------------------------------rem CaPture ProGram as text file ren and the model of the model of the main second contract of the main second contract of the main second contract of the main second contract of the main second contract of the main second contract of the main second cont

 $0$   $d$ \$ = chr\$(4): input "Text file name:"; f\$: print  $d$ \$; •open•; f\$: Print d\$; •delete•; f\$! Print d\$; •open•; f\$! Print d\$; •write•; f\$: Poke 33, 30: list 1, 63999: Print d\$; 'close•; fS: text: end rur1

The Purpose of this semi-ProGram is to automaticall~ save the Applesoft program currently in memory as a text file, the user only having to type "EXEC CAPTURE" and supply a name under which the file is to be saved. <This is essentially the Process exPlained in the DOS 3.2 Manual pp. 76-77.) Despite appearances, everything from the  $^{\circ}0^{\circ}$  to the "end" statement is entered as one line. EXECing the CAPTURE file causes the program in memory to have a new line 0, which is then immediately executed by the "RUN" command. (The REM statements are iGnored, of course.> The new line 0 asks the user for the file name and does all the work of actually storing the file. A version that would save both InteGer and APPlesoft ProGrams as text files would be only slightly more difficult to write.

As another examPle of how these ProGrams could be of benefit, consider the APPle owner who regularly uses his computer as a "dumb" terminal to access a timesharing system. A much more sensible (and economical) arranGement would be to let the APPle do some of the most time-consuminG work. Software for transferrinG APPle text files to and from The Source is already widely available; a more general program for use with any timesharing system wouldn't be too difficult. For example, program source files could be prepared on the Apple using APPle Writer and later "uploaded" to the timesharing system for runninG. Or *a* section of *a* larGe data base on the biG comPuter could be 'downloaded' to the APPle for Printing (again using APPle Writer) or ProcessinG by *a* Basic ProGram.

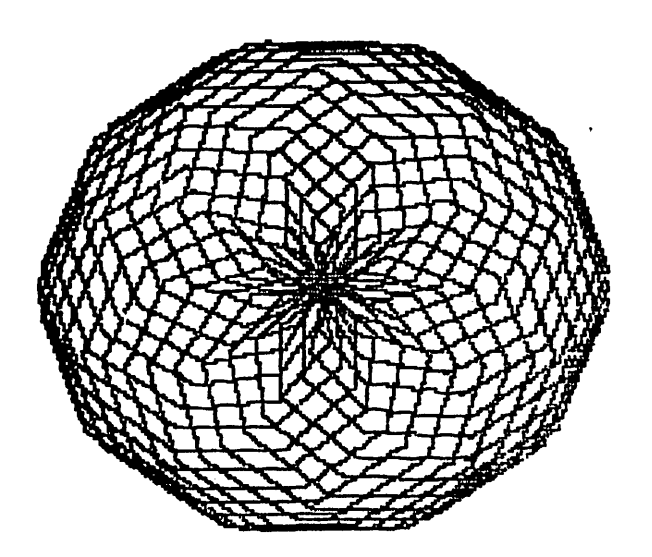

12

## BLAISE AWAY!

Dan Paymar meets M. Pascal! Lower Case Input for Your Pascal Apple

by

#### $Dr.$ Wo

Last month we talked about how to dump the hi-res screen to a Paper Tiger, We're not finished yet! However, the demand for an explanation of how to set lowercase input (!) usins "shift-M" and the Paymar chip was more than could be isnored so I thousht we would take that up this month. The discussion will serve as an introduction to the Apple RIOS.

> $\pmb{\ast}$  $\bullet$  $\pmb{\ast}$

Every implementation of UCSD Pascal requires an interpreter and a BIOS to support it. The interpreter translates P-code, the code emitted by the Pascal compiler, into the host machine's native code; and the BIOS, Basic I-O Subsystem, handles I-0 to the devices connected to the system. The neat thing about the Apple's implementation is that both the interpreter and the BIOS can be rewritten by the programmer!

The Apple's interpreter and BIOS share a common 4k block of RAM addresses, \$D000 to \$DFFF, via memory swappins. The prosrammer can execute this swap by flippins soft switches at \$C083, "BIOSIN", and \$C08B, "BIOSOUT". One reference to BIOSIN swaps the BIOS in and two succesive references write enable it. Similarly, references to BIOSOUT sawp the interpreter into memory. Althoush you can modify both the interpreter and the BIOS, its likely you'll want to fool only with the BIOS. Documentation for it is available from Apple or from the club; the interpreter is proprietary and documentation is unavailable.

The interpreter and BIOS work together as follows: Normally, the interpreter is in memory. However, when a call for I-O is made from a Pascal prosram, the interpreter determines which device is beins called, formats the outsoins or incomins data, and calls the BIOS. The BIOS is swapped in (and the interpreter out), a jump to the locations reserved for I-O through the selected device is made and the operation is performed. When all is done, the BIOS returns control to the interpreter.

When the BIOS takes over it knows that it is to read or write to a certain device. Before actually executing the operation, however, it first determines how the device is interfaced with the system. As currently configured, the interpreter-BIOS combination can recognize disks, printers, remote I-O devices and consoles, provided they are interfaced via Apple brand peripheral cards or "foreisn" cards whose set-up coincides with an Apple card. (That's one reason your Pascal Apple doesn't recognize your D.C. Hayes Micromodem.) Fortunately, since you can rewrite the BIOS (within limits-space is at a premium) you can interface foreign cards.

Assuming the Apple recognizes the card you're using, it does one more thins before takins care of I-O: it rolls the console Keyboard via the routine "CONCK" located at \$D681. CONCK is the keyboard input routine and its here that our search for lower case input begins.

CONCK sters off by rushing the status of the machine and testing the

13 ₽

keyboard for a character. If it finds none• the routine is over; if there is a character, the fun besins: If CONCK finds certain control characters  $(A, Z, F, S)$  it does its thins, such as flippins the pases of the screen, and exits. If it finds any other character, it adds it to the 78 character Keyboard buffer. In the special case of control-K, it converts it to a left bracket. Whenever output to the console is reauestedr \he console write routine, "CRWRITE", sends the appropriate character from the buffer to the  $screen$  setting the upper case bit of the character on the way.

• •

So how does any of this get us lower case input or output? There are three things we must do: install a Paymar chip; change the shiftmask so that characters are not automatically converted to upper case on their way to the screen; and patch into CONCK a prosram to allow case shiftins on input via<br>"shift-M". The secret to patchins is to make use of a small block of free BIOS space located at \$DABE to \$DB7F inclusive (194 bytes).

(Randall Hyde referred to these addresses in his Apple Orchard article .•connectins with the UCSD Bios• saYins that •the free aeaory •••• is not really free." I've not found that to be true. Furthermore, his technique for lower case inPut reouires a ROH+ board and rewiring the keyboard. I don't have such a board, and I'm messy with solder.)

 $\bullet$ f\* is one of only three alpha Keys on the Apple that can actually be shifted. <WhY1~ WhY? WhY! > We use it here to set and reset bit 5 of location •sHIFTFLAG•, which we have located at SDABE. Incoains characters ·are EORed with this byte to effect case shiftins. You may recall that shift-H is used for "I" on a raw APPle. I simply save that responsibility to control-J in my Patch.

So..., the patch to CONCK, listed below as .PROC LOWINPUT, works as follows: CONCK is Polled and entered just· as above. If it finds no character the fun is over. However, if it does find a character, it innediately JMPs to LOWINPUT al fDABF. LOWINPUT checks to see if an alPha character, hex value at least 40, was found, shift-H included. If sor LOWINPUT juaps to SHIFTTEST and tests for the Presence of shift-H. If present, bit 5 of SHIFTFLAG is set/reset and a JMP back into CONCK at "DONECK", \$D71D, is made to finish off the console poll; if not, the prosram branches to SHIFIT where the input character is EORed with SHIFTFLAGr thus choosins between UPPer and lower case. After all this, LOWINPUT JMPs back into CONCK at the location •NOTFLUSH•r SD706r to store the character in the console buffer. Note that only the alpha keys are affected by this routine; numeric and other non-alpha characters, except "0" and those mentioned below, are unaffected.

If a non-alpha character was found upon entering LOWINPUT, the program tests for J control characters used for special characters: control-K for left sauare bracket and its lower case counterpart, left curly bracket; control-J for risht sauare bracket and curly bracket; and control-I for *•:•*  and "\". (You could change this set, add more characters if you like.) If one of these is found' the Prosram branches to SHIFTITi if notr it JHPs back into CONCK at "CONCK2", \$D6AA, to continue testing for more control characters. Processins from this Point continues as above.

\* • •

HY method for iaPlementins LOWINPUT is to incorporate it into the Procedure •sYSGEN• which is hosted by the Pascal Prosra• "startup• which is run atomatically at boot time by virtue of beins stored in the SYSTEM.STARTUP file. SYSGEN is simple: It starts off by swappins in the BIOS and write

14

17 -

enabling it. Then, it loads the program LOWOUT, which enables lower case output, followed by LOWINPUT. Finally, the program patches LOWINPUT and CONCK tosether, initializes the shift flas for uppercase input, swaps the interpreter into memory and returns to the Pascal calling program.

#### $\hat{\mathbf{x}}$  $\hat{\mathbf{r}}$  $\hat{\mathbf{r}}$

The effects of LOWINPUT are described in the followins table:

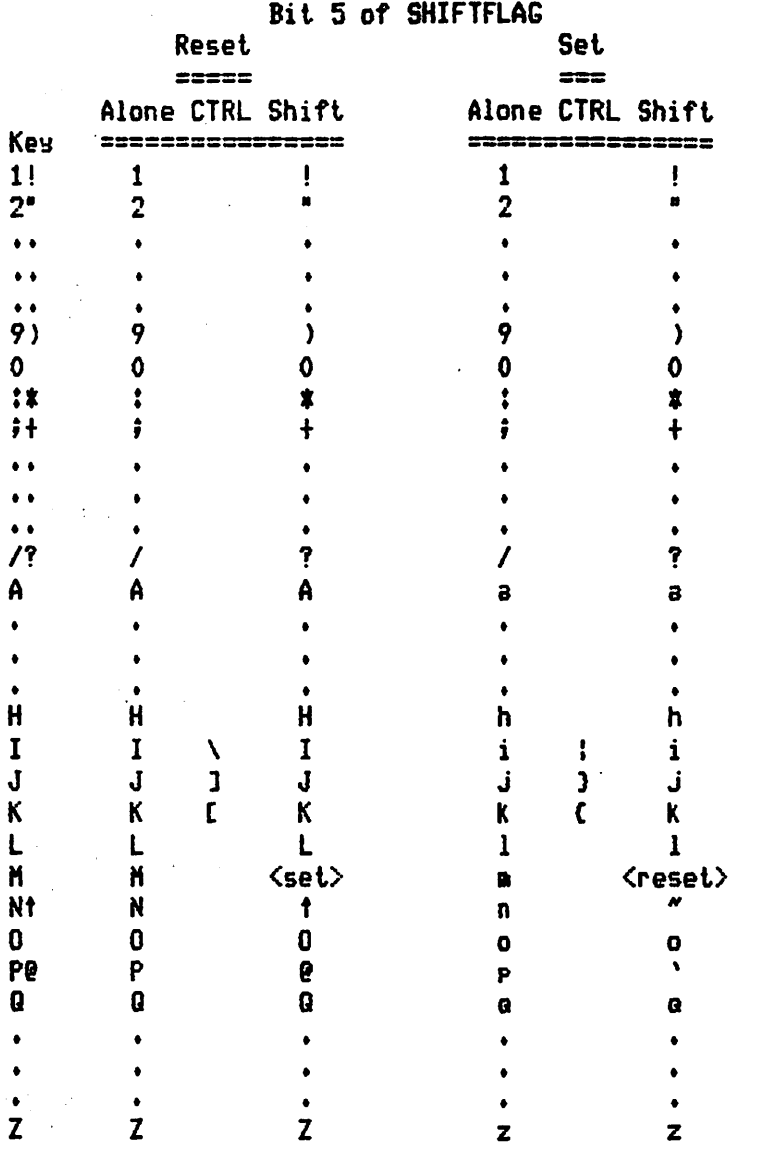

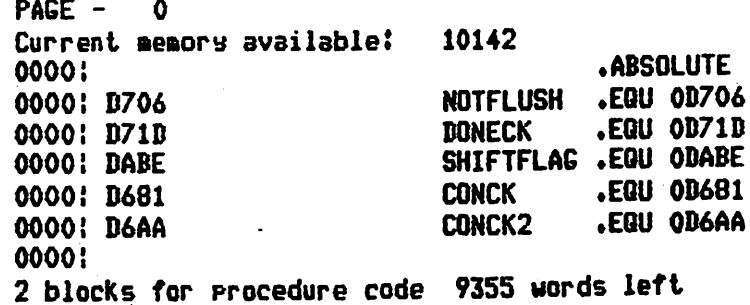

15

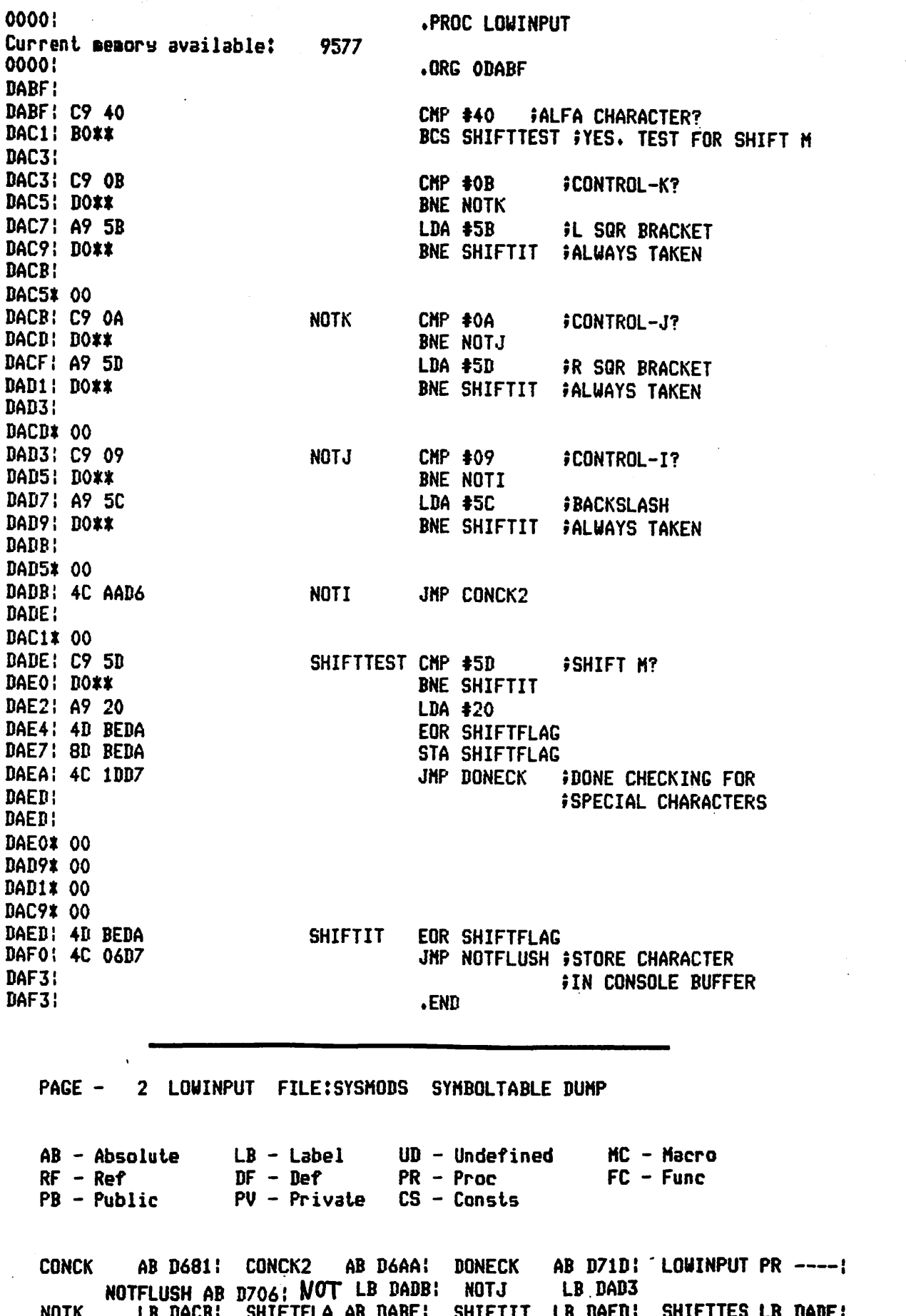

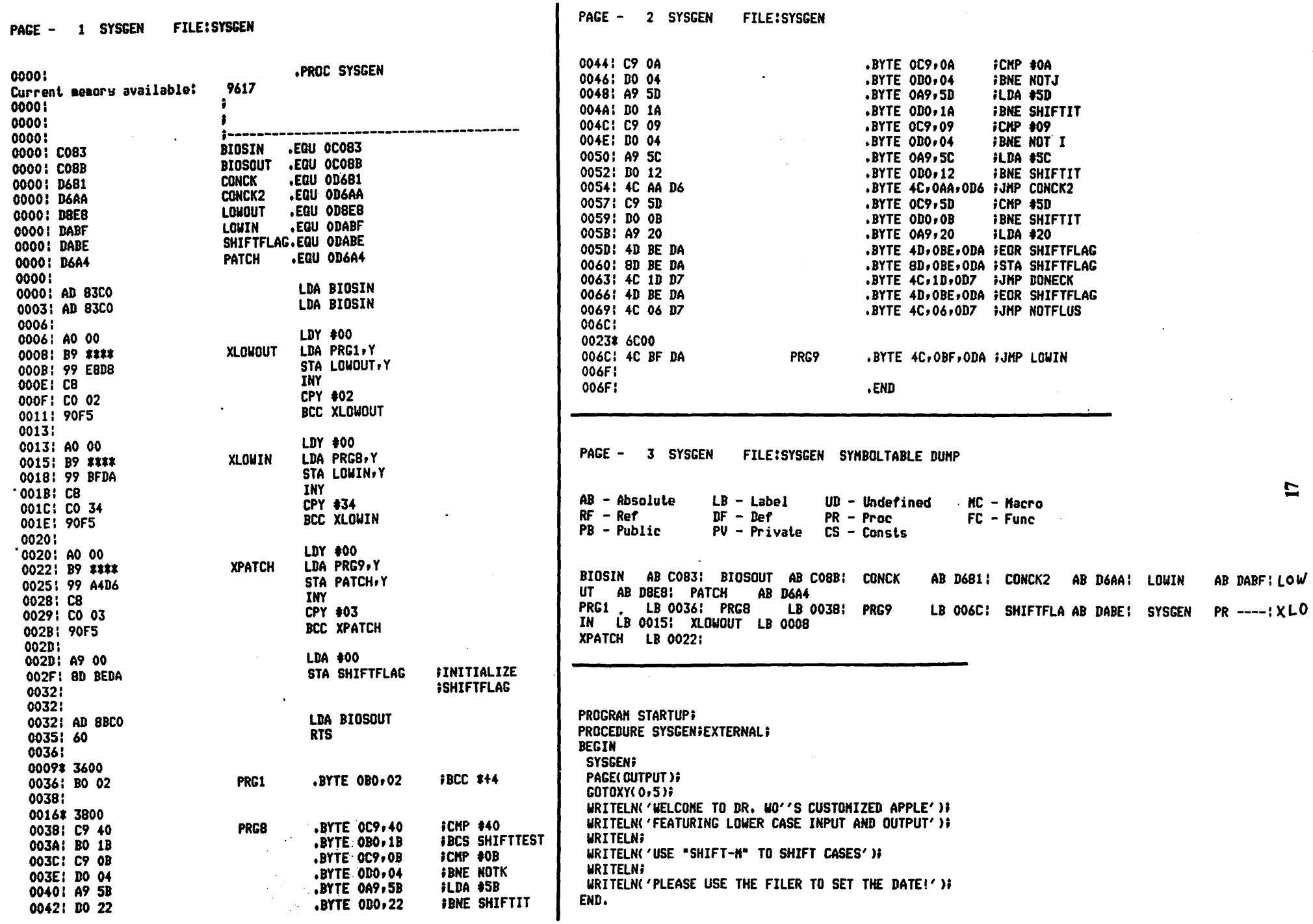

 $\big($ 

 $\mathbf{L}$ 

 $\overline{\mathbf{C}}$ 

# YOUR AD **EUERE**

## **RATES**

## full **\$30**  $515$  half  $$10$ quarter  $56$ eighth

(line copy only - no half-tones or colors)

WASHINGTON APPLE PI MAIL ORDER FORM

 $\sqrt{2}$ 

Washington Apple Pi now has a program library, and disks are available for purchase by anyone. The price to members is \$5.00 per disk, and \$8.00 to non-members. These disks are chock full of exceptional programs - the utilities are especially useful. The games are some of the best - not just<br>simple and uninteresting ones. You may pick them up at any meeting or have<br>them mailed for \$2.00 per disk additional. They will come in a protectiv

Also available for purchase by members at a discount price is the new APPLE II REFERENCE MANUAL (replaces the Red Reference Manual). The price of this manual is \$17.00. You may pick it up at a meeting or have it mailed to you at no extra charge.

Amount

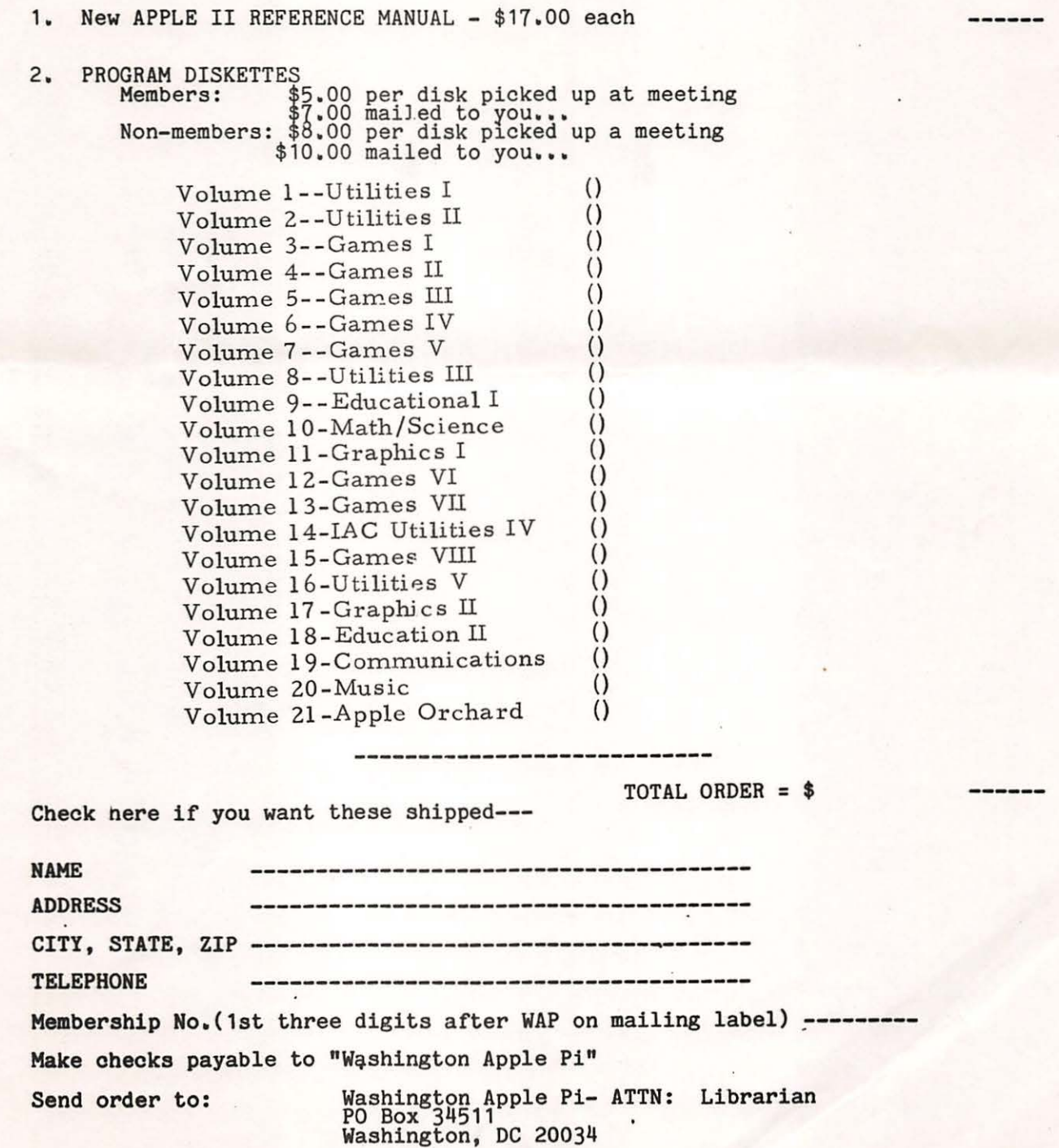